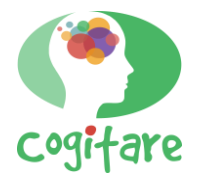

# **Análise do processo de planejamento de obras com ferramenta BIM: um estudo de caso**

Ana Carolina Gyorfy Beltramini<sup>1</sup> Raphael Saverio Spozito<sup>2</sup>

**Resumo:** *Building Information Model* (BIM) é um processo integrado de coordenação que permite, além da modelagem tridimensional, a gestão da informação durante todo o ciclo de vida do empreendimento. Um modelo digital BIM contém todos os dados e parâmetros necessários para a execução do projeto, além de possibilitar a compatibilização das diversas áreas envolvidas. No Brasil, o crescente uso dessa tecnologia é motivado não apenas pela produtividade na elaboração de projetos (BIM 3D), mas também pelo excelente controle nas etapas de planejamento (BIM 4D) e orçamentação (BIM 5D) de obras. O estudo de caso realizado consistiu na elaboração do planejamento 4D de uma edificação de pequeno porte com o uso dos *softwares* Revit e Navisworks, ambos da Autodesk. O intuito do estudo é analisar o processo de implementação do planejamento, com foco na modelagem e na inserção dos parâmetros necessários. Ao final do processo, o planejamento 4D apresentou uma visão da sequência executiva da obra, através da associação de cada atividade do cronograma ao seu respectivo elemento construtivo, ou seja, através da associação entre a modelagem 3D e o tempo. Cabe ressaltar que é necessário conhecer todo o processo construtivo envolvido, pois o projeto precisa ser modelado exatamente conforme será executado.

# **Palavras-chave:** planejamento; BIM 4D; cronograma

**Abstract:** Building Information Model (BIM) is an integrated process of coordination which permits, besides tridimensional modeling, the information management during all enterprise life cycle. A BIM digital model has all necessary data and parameters for a construction, furthermore possibilities compatibilization with the most diverse areas involved in the project. In Brazil, the crescent use of BIM technology is motivated not only by its productivity in project's elaboration (BIM 3D), but also by its excellent control in planning's phase (BIM 4D) and construction budget's phase (BIM 5D). The study case performed constituted in the elaboration of a small size edification 4D planning using Revit Software and Naviswork, both by Autodesk. The aim of the study is to analyze the planning implementation process, with a focus on modeling and the insertion of the necessary parameters. In the process' end, the 4D planning showed the construction's sequential executive vision, through the association of each chronogram's activity to its respective constructive element, in other words, through the association between the 3D modeling and time. It's worth mentioning that is necessary to know all the constructive process involved, because the project needs to be modeled exactly how it is going to be executed.

**Keywords:** planning; BIM 4D; chronogram

<sup>1</sup> Discente no curso de Engenharia Civil do Instituto Federal de Educação, Ciência e Tecnologia de São Paulo (IFSP), Câmpus Votuporanga, carolinagyorfy@gmail.com

<sup>2</sup> Docente da área de Engenharia Civil do Instituto Federal de Educação, Ciência e Tecnologia de São Paulo (IFSP), Câmpus Votuporanga, rspozito@gmail.com

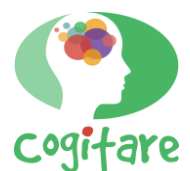

## **Introdução**

As deficiências no planejamento e no controle estão entre as principais causas da pequena produtividade e da baixa qualidade dos produtos do setor da construção civil (MATTOS, 2010). No Brasil, tem-se o costume de executar o planejamento até determinado ponto e depois improvisar conforme o andamento do projeto, proporcionando assim, oportunidade para as perdas, desperdícios e atrasos. Essa deficiência em planejamento reflete diretamente na qualidade da infraestrutura do país, principalmente quando se trata de obras públicas (SANT'ANA, 2016).

Uma das técnicas de planejamento é a execução de um Diagrama de Rede, ou seja, de um elemento gráfico que possibilita a visualização das atividades previstas e define a sequência lógica do trabalho a ser desenvolvido (GARCIA, 2005). Porém, esses diagramas não relacionam diretamente a configuração espacial do projeto com as atividades de execução, tornando o planejamento uma tarefa manual e morosa que, muitas vezes, não coincide com a configuração e as necessidades do projeto original (CAPIOTTI, 2015).

Por meio da introdução da dimensão tempo, um modelo BIM proporciona a interação entre as informações do projeto e o gerenciamento do tempo a partir do cronograma de atividades. Dessa forma, torna-se possível gerenciar e simular as etapas da construção, testar e escolher a melhor forma de construir um empreendimento, analisar a viabilidade do projeto, desenvolver estimativas e gerir recursos.

A modelagem 4D pode auxiliar várias etapas do processo de planejamento, como relatado nos estudos de caso de Rodrigues (2012), por exemplo: identificando a sequência espacial das atividades que estão sendo desenvolvidas, indicando em que nível do terreno elas estão acontecendo e facilitando o repasse e compreensão da estratégia estabelecida para a equipe responsável pela execução do empreendimento.

Um modelo BIM contém todas as informações do escopo de projeto, mas, para isso, é necessário realizar o processo de modelagem da informação, feito através do correto preenchimento dos campos referentes aos elementos do projeto dentro do *software* de modelagem (PARANÁ, 2018). A eficiência desse processo é dependente de uma gestão efetiva das informações do projeto possível a partir da definição de um sistema de classificação da informação que permita o relacionamento coerente do modelo com as ferramentas e metodologias utilizadas no processo de planejamento.

Neste contexto, encontra-se os sistemas de classificação OmniClass, criado para o mercado norte-americano, a ABNT NBR 15965, primeira norma técnica BIM Brasileira, e o

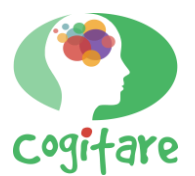

UniFormat, desenvolvido e mantido pelas instituições *Construction Specification Institute*  (CSI) e *Construction Specification Canada* (CSC).

No dia 2 de abril de 2020, foi publicado o Decreto n° 10.306 (BRASIL, 2020) estabelecendo a utilização de BIM nos serviços de Engenharia e Arquitetura em órgãos e entidades da administração pública federal, no âmbito da Estratégia Nacional de Disseminação do BIM – Estratégia BIM BR, instituída pelo Decreto nº 9.983, de 22 de agosto de 2019.

Diante dos inúmeros benefícios do uso do BIM e da crescente necessidade e regulamentação nacional, entende-se a relevância desse estudo, além de que, a partir das conclusões de Andrade, Biotto e Serra (2021), verificou-se a necessidade da análise do uso desta tecnologia em outras áreas além da orçamentação.

Sendo assim, o objetivo desse estudo é analisar o uso do BIM na área de planejamento, bem como, analisar seu respectivo processo de implementação, pois, conforme o Decreto nº 10.306 de 2020 (BRASIL, 2020), a partir de 2024, na segunda fase do processo de implementação, o BIM deverá ser utilizado no planejamento de obras.

#### **Materiais e métodos**

Inicialmente foi realizado a modelagem tridimensional no *software* Revit da Autodesk, versão 2019, de uma edificação com arquitetura baseada em uma residência unifamiliar de pequeno porte, incluindo seus elementos arquitetônicos e estruturais. Dados do modelo 3D e especificações parametrizadas de cada elemento do projeto são, posteriormente, fornecidos ao *software* Navisworks, sendo essenciais durante todo o processo de implementação e, também, no planejamento 4D em si.

O sistema de classificação adotado foi o UniFormat. Segundo Nunes (2016), sua forma de estruturar a informação é relevante para o desenvolvimento e adoção nos *softwares* BIM, uma vez que o sistema de organização permite que os objetos sejam implementados sem que sejam indicados detalhes sobre os mesmos. Além de que, é necessário que o sistema de classificação utilizado seja coerente com a estrutura analítica do projeto (SCHENATTO, 2015).

A codificação facetada do UniFormat está estruturada de forma hierárquica em 5 níveis de categorias, o primeiro identifica em qual tabela o elemento se encontra, e os demais indicam os respectivos níveis de detalhamento, sendo o último o mais importante, já que aumenta a eficácia da precificação, bem como melhora a comunicação e o controle do projeto.

No Revit, é feita a associação de cada elemento construtivo ao seu código UniFormat por meio do parâmetro chamado 'Código de Montagem' que, ao ser adicionado ao elemento

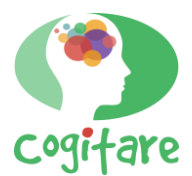

selecionado, atualiza a propriedade de leitura 'Descrição de Montagem' para corresponder ao código atribuído. Ressalta-se que, nesse estudo, foi utilizada a listagem automática dos códigos UniFormat fornecida pelo próprio *software*.

A fim de identificar as atividades necessárias para a execução do projeto em estudo, foi elaborada a Estrutura Analítica do Projeto (EAP), a qual trata-se de uma estrutura hierárquica, em níveis, mediante a qual se decompõe a totalidade da obra em pacotes de trabalho progressivamente menores (MATTOS, 2010).

Seguindo a sequência lógica criada para a EAP, cada elemento tridimensional é associado a uma atividade, logo, cada atividade é associado a um código UniFormat correspondente. Para a análise da gestão do modelo arquitetônico em estudo, adotou-se a EAP por partes físicas e a execução escolhida foi por listagem analítica, formato com que os principais programas de planejamento trabalham (MATTOS, 2010).

Depois da identificação das atividades que contemplam a totalidade do escopo do projeto, foi estabelecida a sequência lógica que coordena as atividades. Ou seja, a próxima etapa consiste na definição da ordem em que as atividades ocorrem e que tipo de dependência existe entre elas (MATTOS, 2010).

Para estabelecer a sequência lógica das atividades necessárias para a execução do projeto, faz-se necessária a determinação de duas relações de interdependência entre as atividades: predecessoras e sucessoras. Segundo Mattos (2010), as predecessoras são aquelas cuja conclusão deve necessariamente ocorrer para que a atividade em questão possa começar; já as sucessoras são aquelas que podem ser iniciadas imediatamente após a conclusão desta.

Após a conclusão da etapa descrita foi possível a elaboração da Rede PERT do modelo adotado, permitindo que sejam indicadas as relações lógicas de precedência (interrelacionamento) entre as inúmeras atividades do projeto e que seja determinado o caminho crítico, isto é, a sequência de atividades que, se sofrer atraso em alguma de suas componentes, vai transmiti-lo ao término do projeto (MATTOS, 2010).

Ressalta-se que os resultados aqui obtidos foram de grande auxílio para a sequenciação lógica da execução. No entanto, acredita-se que o uso de outras variáveis para estimativa da duração das atividades, baseada em tabelas oficiais, permitiria uma estimativa de tempo confiável. Tal ação não foi realizada devido ao foco da pesquisa não estar associado a nenhuma tabela de composição unitária, como o SINAPI por exemplo.

Efetuou-se, então, a implementação do processo de planejamento 4D verificando os critérios e fluxos de atividades necessários para o uso das ferramentas computacionais neste contexto.

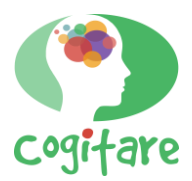

Para essa etapa foi utilizado o programa Navisworks *Manage* da Autodesk, versão 2019, ferramenta capaz de importar arquivos desenvolvidos no Revit e realizar a análise do modelo, detectando as incompatibilidades e efetuando a ligação do mesmo com as ferramentas de planejamento. Permite ainda visualizar os efeitos do cronograma no modelo e comparar as datas planejadas com as datas atuais. Os custos também podem ser inseridos às tarefas, tonando-se possível acompanhá-los ao longo da programação do projeto.

É nesse momento que a parametrização feita com o sistema de classificação UniFormat é extremamente importante para auxiliar e otimizar o processo de implementação. O Navisworks identifica os elementos da modelagem 3D utilizando os códigos de montagem inseridos nos parâmetros. Tais códigos servem como filtro para que o *software* identifique os elementos e, consequentemente, entenda cada atividade envolvida na EAP mais rapidamente.

São criados, então, conjuntos de elementos construtivos utilizando a ferramenta do Navisworks chamada *Manage Sets*. Cada elemento tridimensional é associado a uma atividade, seguindo a sequência lógica criada para a EAP, dentro do *TimeLiner d*o *software*, onde também são inseridas as datas estabelecidas a partir do cronograma.

Como descrito pelo *Project Management Institute* (2017), um projeto é um esforço temporário empreendido para criar um produto, serviço ou resultado exclusivo. Por ser temporário, um projeto deve ter data de início e término bem definidas e o seu cumprimento é o que faz com que um planejamento tenha sido bem realizado. Logo, na listagem de atividades feita no *TimeLiner* são inseridos dois marcos no cronograma: o início e o fim do projeto em análise.

#### **Resultado e discussão**

Na página seguinte pode-se observar, através da Figura 1, o modelo arquitetônico adotado para este estudo de caso e, na Tabela 1, a Estrutura Analítica do Projeto (EAP) com o código UniFormat de cada atividade, bem como a tradução da descrição de montagem fornecida pelo *software* Revit.

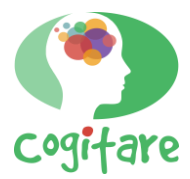

**Figura 1 -** Edificação simplificada adotada: (a) Planta baixa. (b) Elementos construtivos

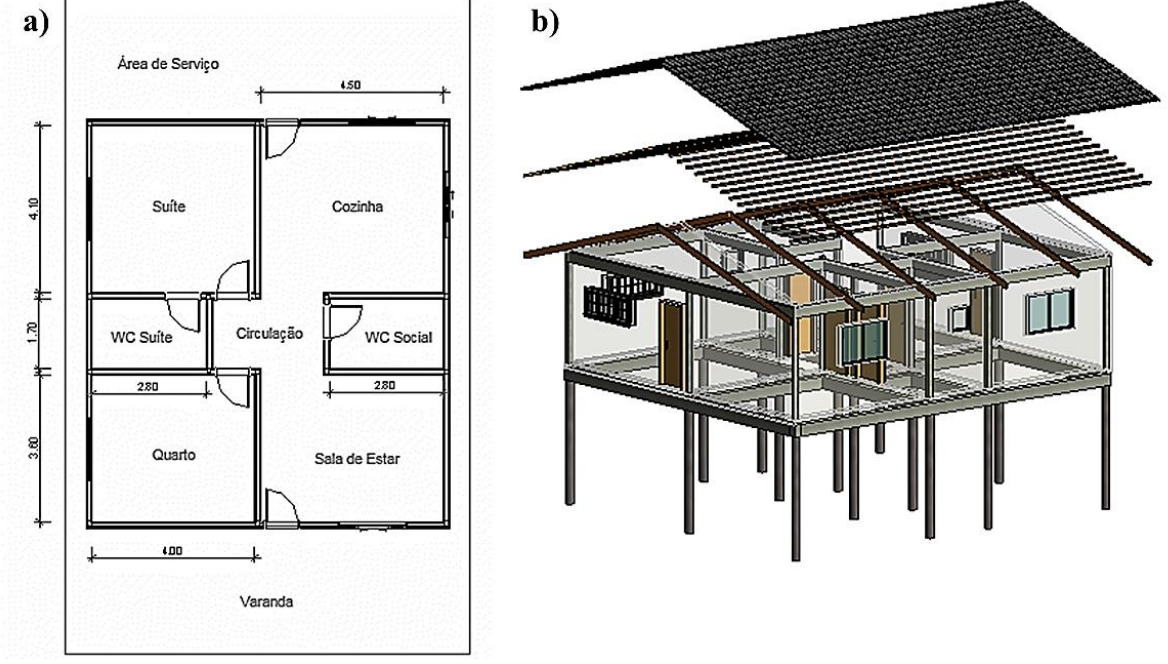

Fonte: Elaborada pela autora

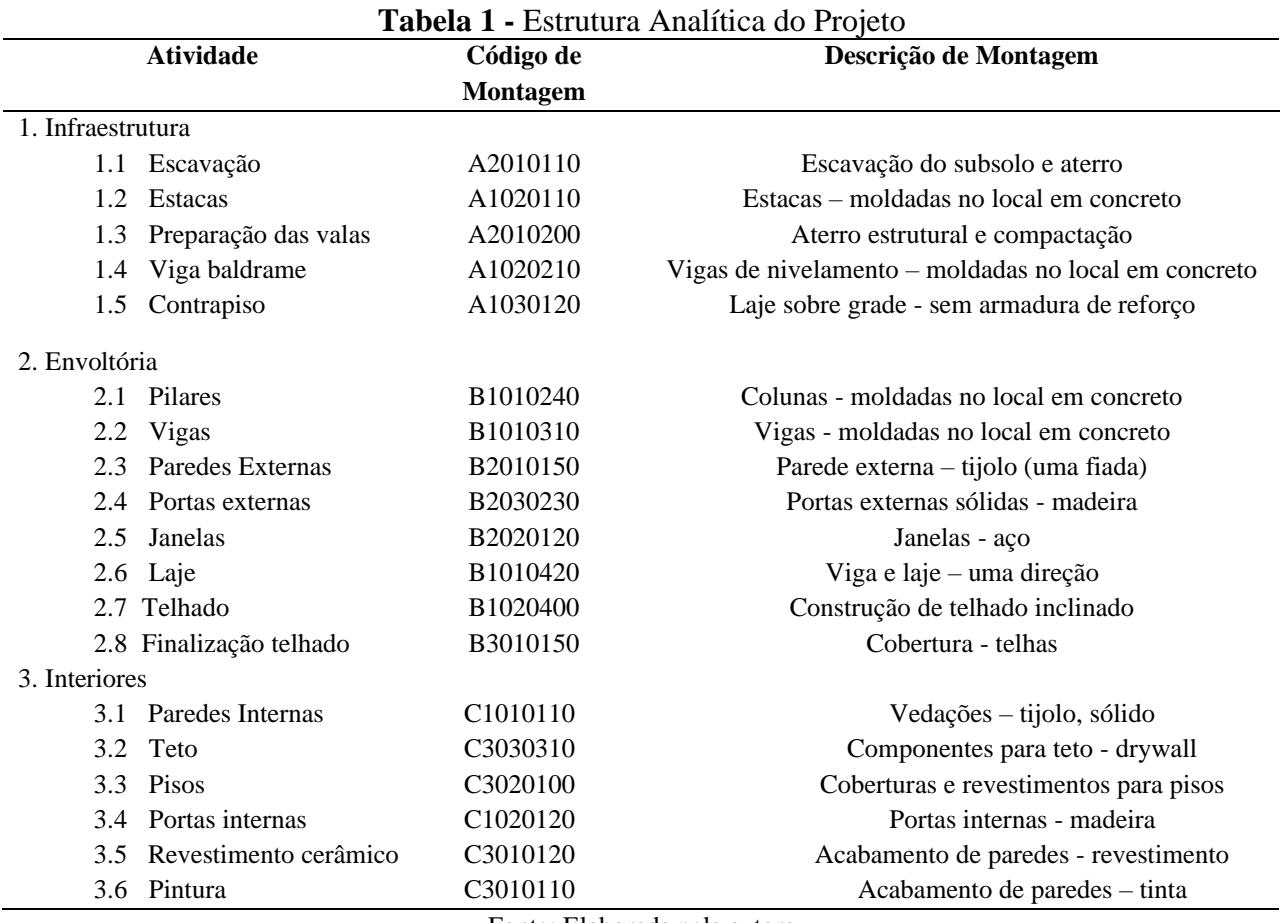

Fonte: Elaborada pela autora

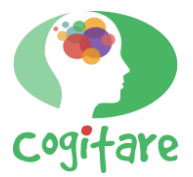

A Tabela 2 define as relações de interdependência entre as atividades e, em seguida, a Figura 2 ilustra a Rede PERT do projeto em estudo.

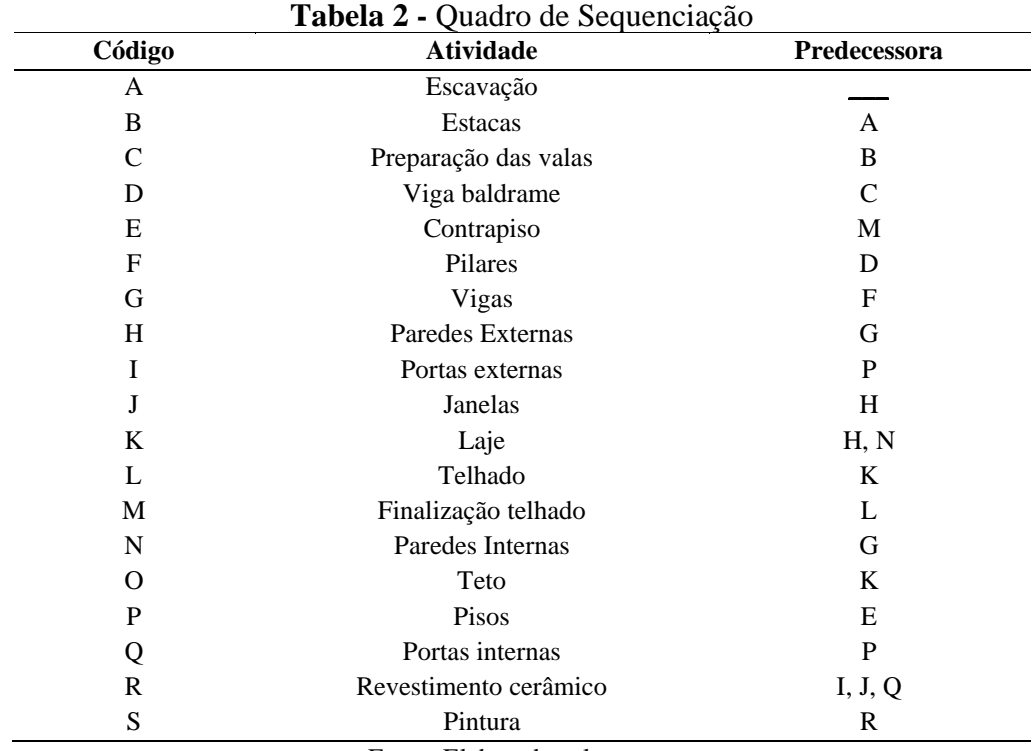

Fonte: Elaborada pela autora

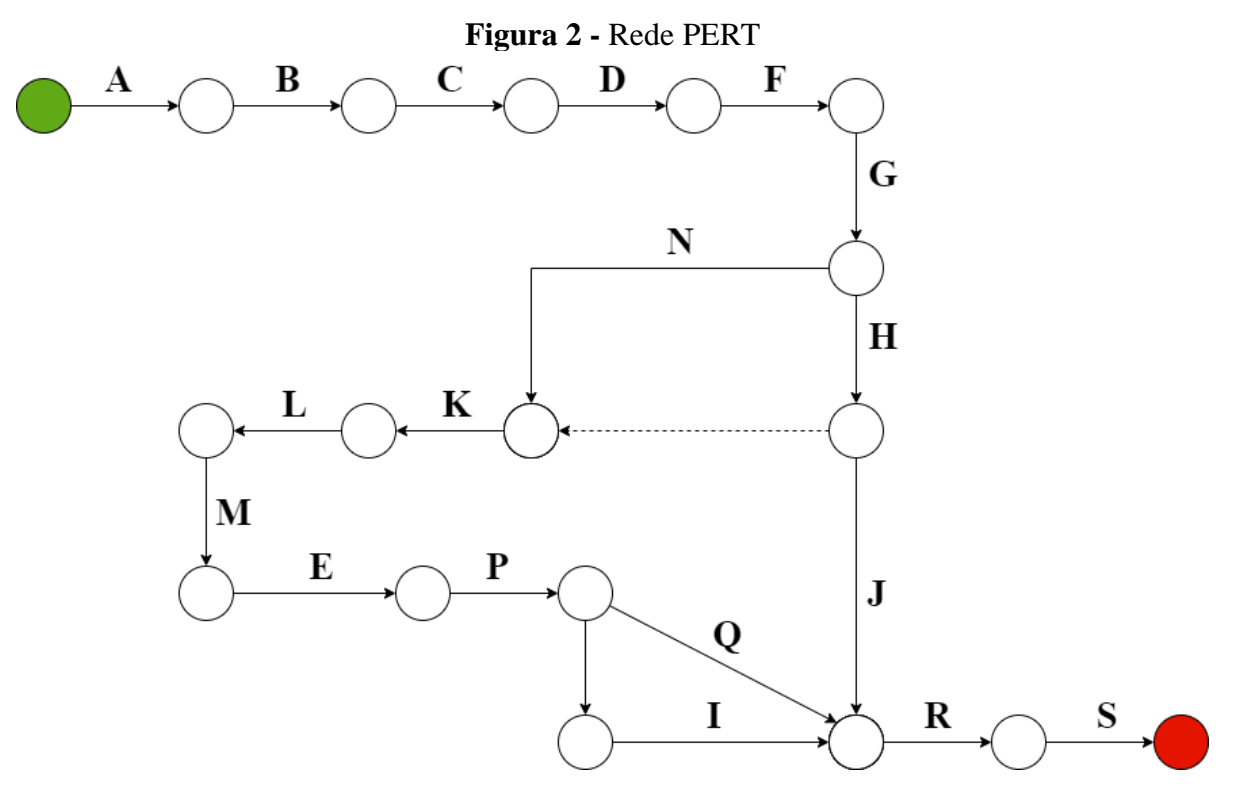

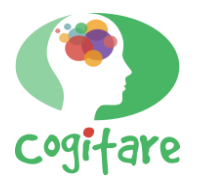

**COGITARE, v. 4, n. 2, dez. 2021, p. 33-43** IFSP – Instituto Federal de São Paulo – Câmpus Matão Ana Carolina Gyorfy Beltramini e Raphael Saverio Spozito

Fonte: Elaborada pela autora

Por fim, o resultado da implementação do planejamento BIM 4D é representado por meio da sequência de execução da obra simulada no *software* Navisworks e ilustrado nas imagens a seguir (Figura 3).

**Figura 3 -** Simulação da construção por etapas (planejamento 4D)

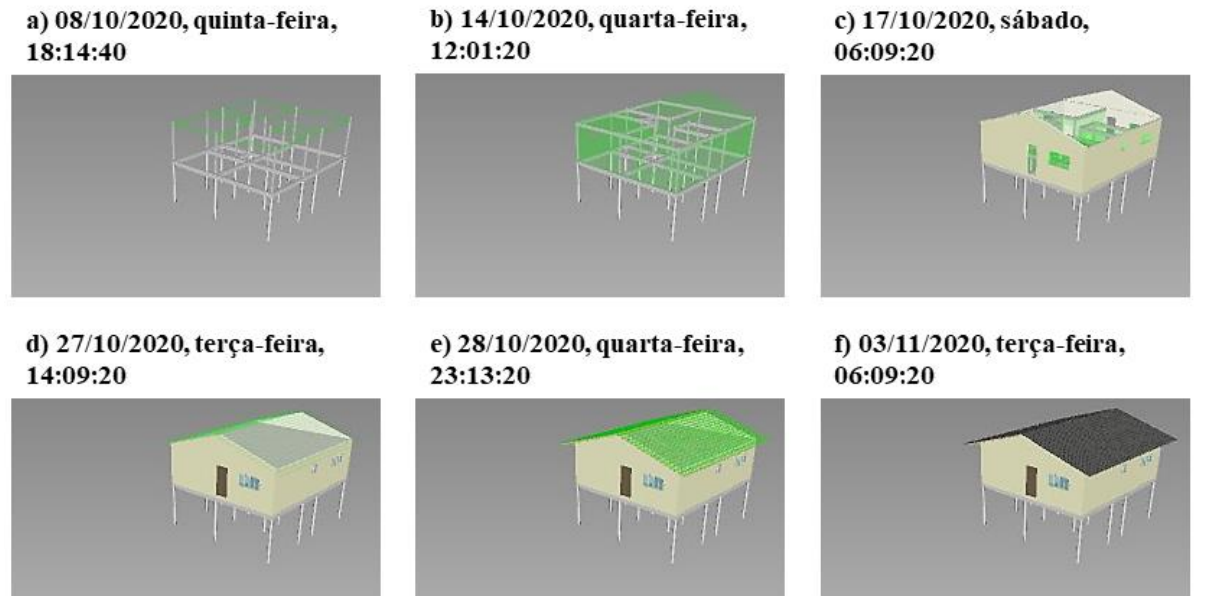

Fonte: Elaborada pela autora

Com isso é possível visualizar os efeitos do planejamento no modelo, analisar a sequência de execução da obra, além de comparar as datas planejadas com as datas reais. Algumas questões tornaram-se relevantes durante o processo de implementação do planejamento BIM 4D no modelo adotado e serão descritas a seguir.

Cada atividade inserida na Estrutura Analítica do Projeto (EAP) e, consequentemente, no cronograma, deve estar representada na modelagem 3D para garantir que todos os códigos UniFormat estejam associados a um elemento tridimensional.

Paredes modeladas de forma composta no *software* Revit geram problemas no planejamento 4D, pois não é possível inserir um código de montagem para cada camada (acabamento, substrutura, estrutura), logo, não é possível simular a etapa de execução de cada uma delas. Para resolver essa questão, torna-se necessário realizar a modelagem com 'paredes cebolas', ou seja, a modelagem individual de cada camada, tornando possível a associação de um código para cada uma delas.

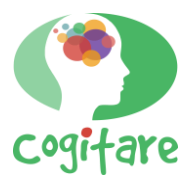

Além disso, a ordem construtiva deve ser respeitada pela modelagem 3D, ou seja, a hierarquia entre os elementos construtivos, bem como a hierarquia entre as camadas internas de cada elemento, deve estar bem estabelecida e representada. Portanto, durante o desenvolvimento do modelo BIM, é necessário conhecer todo o processo construtivo envolvido, pois o projeto deve ser modelado exatamente conforme será executado.

Durante este estudo de caso foi evidente que, para utilizar o sistema de classificação UniFormat, é necessário que o modelo seja elaborado visando, especificamente, o planejamento. De forma generalizada, pode-se afirmar que a modelagem deve ser pensada para o seu uso para que, assim, seja compatível com as ferramentas, metodologias e fluxos de trabalho específicos.

Seguindo essa linha de raciocínio, a especificação de um modelo de uso para planejamento e orçamentação é de extrema relevância para o aprimoramento do uso da tecnologia BIM no país. A padronização das informações para a modelagem tridimensional, com a correta associação do UniFormat e dos dados de custos do SINAPI, garantiria a eficiência desse processo. Mas, para isso, seria necessário a compatibilização entre o UniFormat e o SINAPI, ou de qualquer outro sistema de classificação com um banco de dados de custos.

### **Conclusão**

Este estudo de caso analisou o uso da tecnologia BIM (*Building Information Model*) na área de planejamento e seu respectivo processo de implementação. Mesmo que, para o estudo, tenha sido adotada uma edificação de pequeno porte, algumas incompatibilidades foram observadas, como, por exemplo, não existir um código UniFormat que correspondesse corretamente à algumas atividades essenciais dentro da construção brasileira, como as atividades de chapisco e reboco de paredes. Isto deve-se ao fato de que este sistema de classificação foi criado para atender à realidade da América do Norte.

Nota-se, portanto, necessária uma adequação do sistema para melhor suprir a necessidade de classificação da informação BIM no Brasil. Contudo, o uso do Uniformat mostrou-se útil para agilizar o processo de identificação dos elementos construtivos no *software* Navisworks *Manage* e tornar o planejamento com tecnologia BIM ainda mais dinâmico.

Outra observação deste estudo de caso é que o processo de modelagem para a implementação do planejamento 4D requer maiores esforços por parte dos projetistas, mas, após criado um padrão de modelagem, o planejamento se torna rápido e eficiente. É importante salientar que a finalidade para qual o modelo BIM será utilizado deve ser previamente

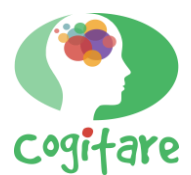

estabelecida, sem essa definição prévia, podem ser gerados retrabalhos e esforços para adequação dos modelos.

A partir da simulação realizada, foi possível analisar os resultados práticos do planejamento de obras com o uso da tecnologia BIM. O nível de detalhamento adquirido gera maior precisão no modelo e no serviço que será executado, tornando possível identificar a sequência espacial das atividades e testar soluções construtivas previamente. A visualização do projeto no decorrer do tempo permite um controle mais rigoroso das etapas da obra, facilitando seu planejamento e acompanhamento, além de possibilitar um controle comparativo e visual entre o cronograma planejado e o real.

Além disso, o uso do BIM (*Building Information Model*) demonstrou ter inúmeros benefícios no planejamento de obras, confirmando a necessidade da adoção dessa tecnologia pela indústria AEC (Arquitetura, Engenharia e Construção) brasileira. Maiores estudos são necessários, abrangendo a compatibilização de um sistema de classificação com um banco de dados de custos, para, assim, definir procedimentos de implementação do planejamento e orçamentação simultâneos.

Por fim, recomenda-se a realização de estudos de caso sobre o uso do planejamento 4D que incluam a inserção de custos, tornando possível prever valores em períodos de tempo determinados, identificando a viabilidade do uso de modelos BIM para tais fins.

# **Referências**

ANDRADE, F. M. R.; BIOTTO, C. N.; SERRA, S. M. B. Modelagem BIM para orçamentação com uso do SINAPI. **Gestão & Tecnologia de Projetos**, São Carlos, v. 16, n. 2, p. 93-111, 2021.

BRASIL. Decreto n° 10.306, de 2 de abril de 2020. Estabelece a utilização do Building Information Modelling na execução direta ou indireta de obras e serviços de engenharia realizada pelos órgãos e pelas entidades da administração pública federal, no âmbito da Estratégia Nacional de Disseminação do Building Information Modelling - Estratégia BIM BR, instituída pelo Decreto nº 9.983, de 22 de agosto de 2019. **Diário Oficial da União**: Brasília, DF, 03 abr. 2020. Disponível em: http://www.planalto.gov.br/ccivil\_03/\_Ato2019- 2022/2020/Decreto/D10306.htm. Acesso em: 15 jun. 2020.

CAPIOTTI, L. J. **Vantagem do uso de modelagem BIM 4D e 5D no planejamento e controle da produção aplicado ao setor da construção civil.** 2015. 77 f. Trabalho de Conclusão de Curso (Engenharia Civil) - Universidade Federal de Santa Maria, Santa Maria, 2015.

GARCIA, L. A. E. **Identificação e análise de ferramentas de planejamento e controle de escopo, prazo e custos da produção de edifícios.** 2005. Dissertação (Mestrado em Engenharia) - Universidade Federal Fluminense, Niterói, 2005.

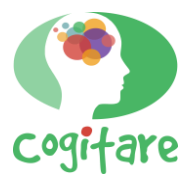

MATTOS, A. D. **Planejamento e Controle de Obras**. São Paulo: Pini, 2010.

NUNES, H. M. **Sistemas de Classificação de Informação da Construção. Proposta de metodologia orientada para objetos BIM.** 2016. 102 f. Dissertação (Mestrado em Engenharia) - Faculdade de Ciências e Tecnologia, Universidade Nova de Lisboa, Lisboa, 2016.

PARANÁ (Estado). Secretaria de Infraestrutura e Logística. Departamento de Gestão de Projetos e Obras. **Caderno BIM**: coletânea de cadernos orientadores: caderno de especificações técnicas para contratação e projetos em BIM – Edificações. Caderno 11. Lucimara Ferreira de Lima (Coord.). Curitiba, PR: Secretaria de Estado de Infraestrutura e Logística, 2018. 136 p.

PROJECT MANAGEMENT INSTITUTE. **Um Guia do Conhecimento em Gerenciamento de Projetos (Guia PMBOK)**. 6. ed. Newtown Square, PA. 2017.

RODRIGUES, J. L. **Modelagem 4D**: Implementação no planejamento de longo prazo de obras da construção civil. 2012. 74 f. Trabalho de Conclusão de Curso (Engenharia Civil) - Escola de Engenharia, Universidade Federal do Rio Grande do Sul, Porto Alegre, 2012.

SANT'ANA, E. P. **Planejamento de obra passo a passo**. Sienge Platform, [S. l.], 18 nov. 2016. Disponível em: https://www.sienge.com.br/blog/planejamento-de-obra-passo-a-passo/. Acesso em: 29 ago. 2019.

SCHENATTO, R. T. **Building Information Modeling**: classificação de informação da construção para o planejamento e controle da produção. 2015. 102 f. Trabalho de Conclusão de Curso (Engenharia Civil) - Escola de Engenharia, Universidade Federal do Rio Grande do Sul, Porto Alegre, 2015.